### **MENAMBANG EMAS DENGAN GOOGLE**

Dalam bisnis internet sangat penting sekali teknik promosi. Berbagai macam teknik promosi mungkin sudah sering anda dengar. Tapi tahukah anda bahwa dari sekian banyaknya teknik berpromosi selalu menimbulkan spamm.

Pada pembahasan kali ini saya akan mencoba membagikan teknik promosi yang sangat sederhana namun cukup akurat untuk anda jadikan " TAMBANG EMAS ".

Disini kita akan mencoba memaksimalkan kekuatan google sebagai salah satu mesin pencari yang paling sering digunakan di Negara kita. Sesuai dengan fungsinya google akan mengindeks halaman – halaman situs yang ada di belantara internet.

Kebanyakan tips promosi hanya mengkonsentrasikan untuk bisa tampil di halaman pertama google. Pertanyaannya……

*Apakah cukup hanya tampil 1 kali dihalaman pertama google ?* 

*Bagaimana jika link kita bisa mendominasi halaman 1,2,3,…dst halaman google ?* 

Mungkin anda sudah tahu jawabannya.

Jika link ke website anda bisa tampil mendominasi halaman 1,2,3.. google maka orang akan lebih penasaran untuk membuka dan mencari tahu. Setelah mereka mebuka website anda dan membaca " kalimat ajaib anda, maka mereka akan berbondong bondong membeli produk anda.

Itulah mengapa saya sebut dengan " TAMBANG EMAS ". Karena selalu memberikan anda keuntungan yang melimpah, hanya dengan sedikit trik sederhana.

# **PEMILIHAN KEYWORDS**

Setiap netter selalu menggunakan google sebagai mesin pencari yang bisa menunjukkan kepada mereka dimana mereka harus mendapatkan apa yang mereka cari.

Pada saat mereka masuk ke google, mereka akan mengetik " kata kunci " atau " keywords " sesuai dengan informasi yang akan mereka cari.

Sebagian besar dari mereka akan mengetik phrase / kalimat pada google. Tugas kita adalah mengarahkan setiap keywords yang mereka ketik ke halaman website kita.

Untuk itu siapkan beberapa keywords yang berhubungan dengan produk informasi anda. Dalam hal ini anda bisa meminta bantuan software good keywords untuk menemukan keywords apa saja yang sering orang ketik pada saat mengakses search engine dalam menemukan informasi.

Atau anda bisa menyiapkan keywords anda sendiri, caranya :

Jika produk informasi anda mengangkat tema " BAGAIMANA MENGHASILKAN UANG LEWAT INTERNET ", maka mungkin anda bisa menggunakan keywords dibawah ini :

- 1. bisnis internet.
- 2. mesin pencetak uang tercepat
- 3. mesin uang otomatis
- 4. kaya mendadak dari internet
- 5. DLL

Nah, jika anda menganggap bahwa keywords diatas adalah keywords yang paling sering diketik orang saat mencari tahu " bagaimana cara menghasilkan uang lewat internet ", maka simpanlah daftar keyword tesebut untuk dijadikan sebuah file agar anda tidak lupa.

Anda juga bisa menggali lebih dalam keywords yang lain, yang mungkin menurut anda sering digunakan orang.

# **MENGIKLANKAN KEYWORDS**

Langkah selanjutnya adalah mengiklankan keywords anda ke situs – situs iklan baris gratis.

Seringkali orang beriklan dengan memakai judul iklan yang kadang terdengar ngawur dan tidak merupakan keywords. Padahal secara tidak disadari, pemakaian judul pada setiap situs iklan ini akan sangat mempengaruhi berapa kali link website kita tampil di google

Solusi Terlengkap dan Termurah Memulai Bisnis Online Anda

Ingat..!! orang yang menggunakan google selalu lebih banyak dari pada pembaca situs iklan baris, itulah kenyataannya. Jadi target kita sebenarnya mendominasi halaman – halaman google.

Untuk mengiklankan keywords anda, saya siapkan sebuah software yang selama ini telah membantu saya dalam berpromosi. Yaitu roboform. Mungkin ini akan sedikit repot tapi saya jamin tidak menimbulkan spamm.

Disamping itu juga jika anda memakai software promosi yang sekarang ini kebanyakan selalu gagal mengirim iklan anda, ini dikarenakan situs – situs iklan sekarang kebanyakan menampilkan captcha code untuk menghindari spamm.

Baiklah, sekarang marilah kita coba untuk mengiklankan keywords anda tadi menggunakan roboform. Untuk mempertahankan link anda di google anda tidak perlu beriklan setiap hari. Mungkin anda bisa beriklan 2 / 3 hari sekali. Tapi jika anda ingin hasil lebih maksimal, maka semakin sering anda beriklan, semakin bagus pula hasilnya.

Oke, sekarang buka browser anda yang sudah terinstall roboform. Roboform akan tampil pada toolbar broser anda seperti gambar dibawah ini :

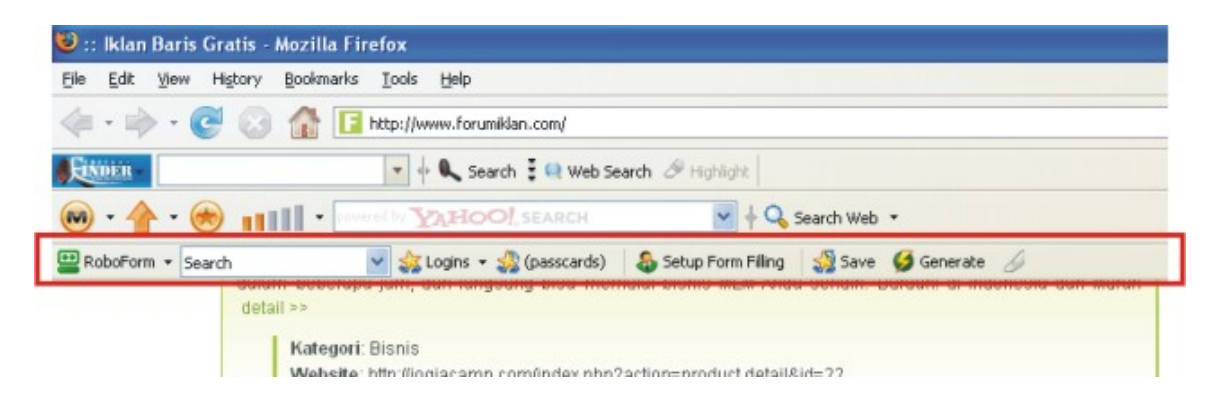

Sekarang mari kita coba mengiklankan keywords anda ke situs iklan baris. Sebagai contoh silahkan masuk ke [www.forumiklan.com](http://www.forumiklan.com/) setelah terbuka maka geser kebawah sampai timbul form untuk mengisi iklan anda, seperti gambar dibawah :

Solusi Terlengkap dan Termurah Memulai Bisnis Online Anda

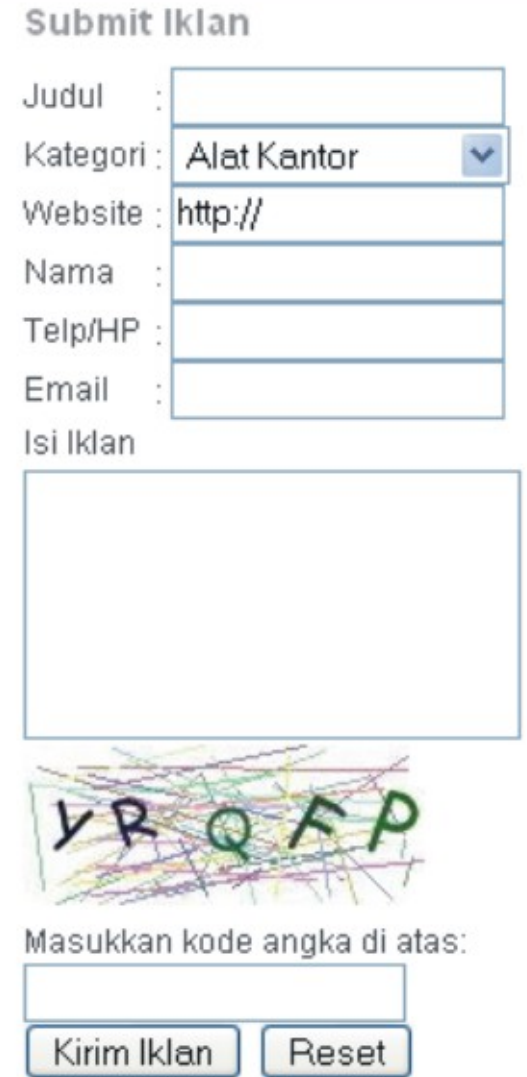

Isilah form tersebut dengan data sesuai keinginan anda, kecuali kolom KODE ( JANGAN DIISI DULU ). Untuk mengisi judul, isilah dengan keywords anda. Gabungkan keywords anda dengan kalimat lain.

Misalnya : jika keywords anda bisnis internet, maka mungkin anda bisa menambahkan beberapa kalimatdi belakangnyamenjadi " bisnis internet terhebat & terakurat ". Jangan lupa tuliskan judul tersebut menggunakan huruf capital semua dengan diakhiri 3x tanda seru ( agar lebih menarik ).

Solusi Terlengkap dan Termurah Memulai Bisnis Online Anda

Submit Iklan

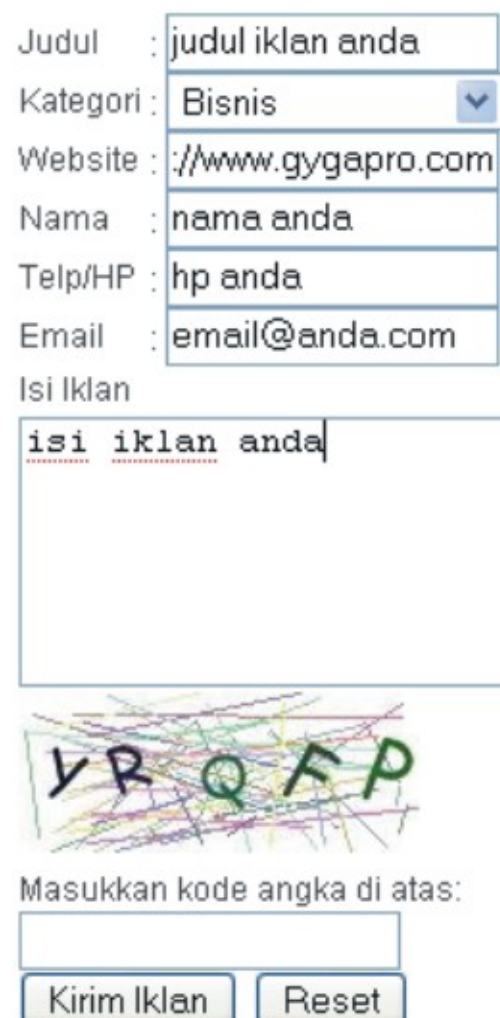

Setelah semua form terisi maka langkah selanjutnya klik login pada toolbar roboform anda, dan pilih new.

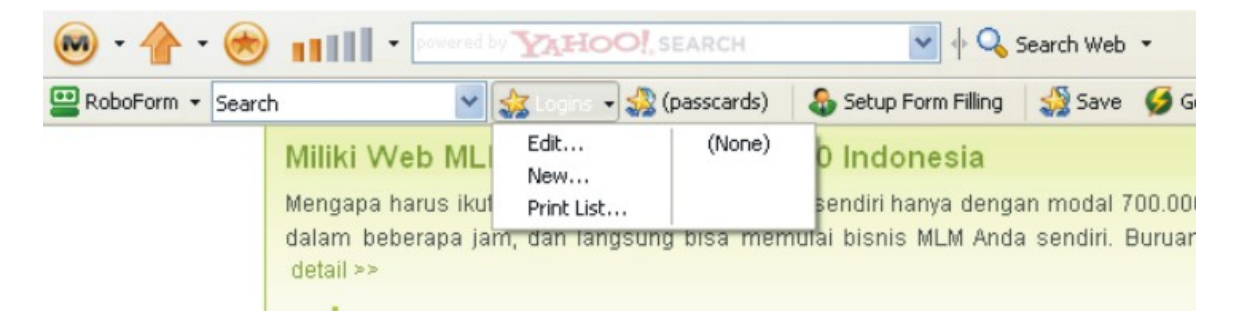

Lalu akan tampil table seperti dibawah ini

L

Solusi Terlengkap dan Termurah Memulai Bisnis Online Anda

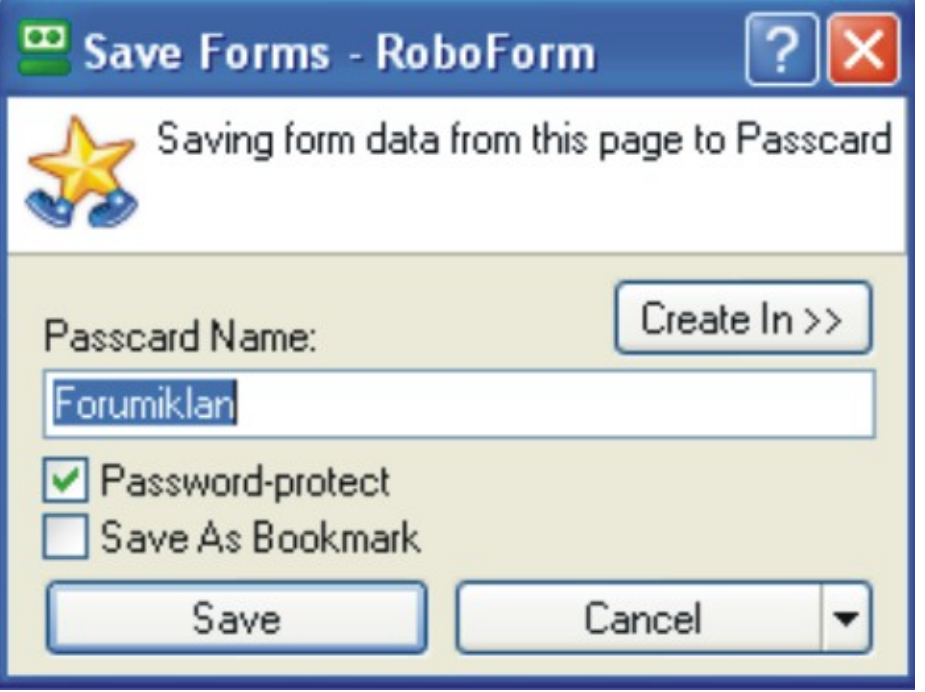

Centang kolom password-protect jika anda ingin merahasiakan iklan anda agar tidak pakai oleh orang lain. Jika anda tidak menginginkan untuk di protect maka hilangkan centangnya.

Isilah Passcard name dengan nama sesuai nama domain situs iklan yang sedang anda buka.

Setelah itu klik save. Dan akan timbul table dialog seperti dibawah ini.

Solusi Terlengkap dan Termurah Memulai Bisnis Online Anda

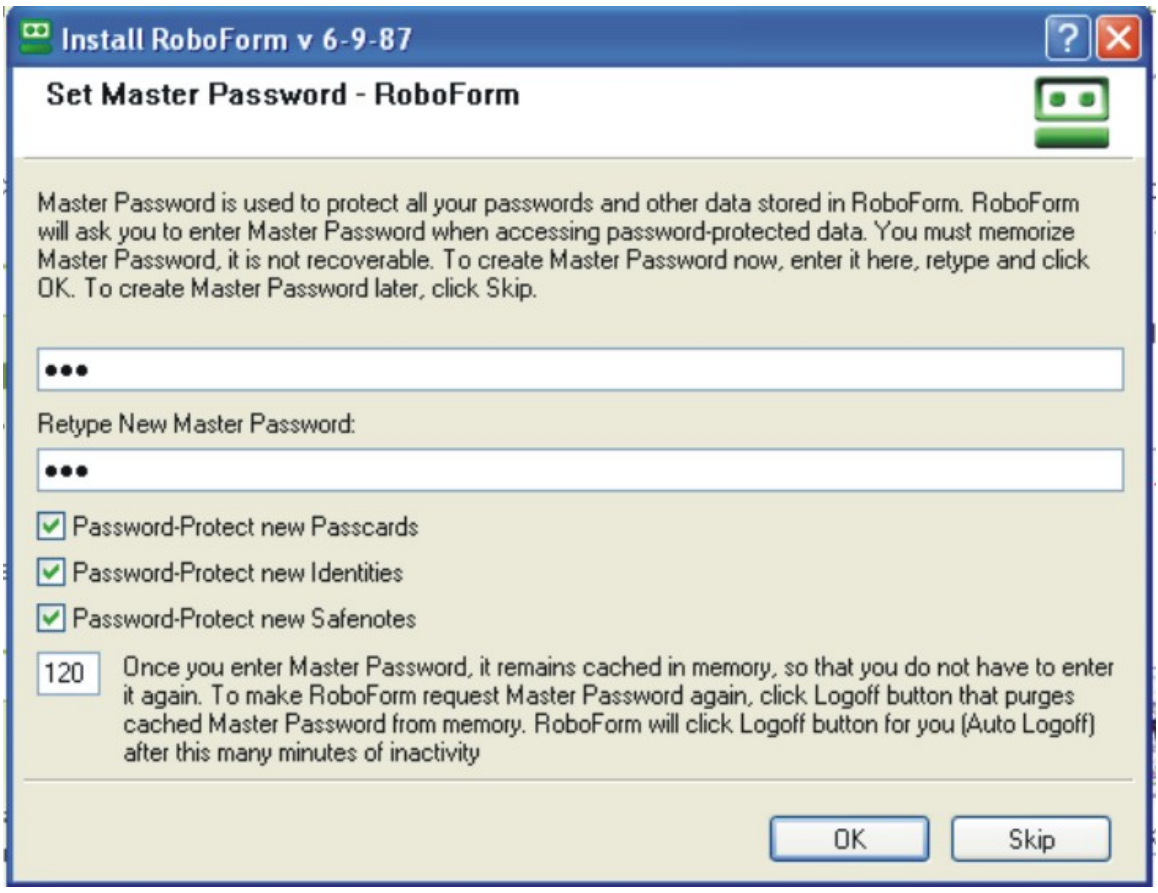

Jika anda tadi mencentang kolom password maka table ini akan muncul, ketikkan saja password yang andainginkan, dan klik ok.

Nah, sekarang form iklan anda sudah tersimpan di roboform. Jadi ketika anda ingin mengulangi beriklan pada situs [www.forumiklan.com](http://www.forumiklan.com/) andatidak perlu capek – capek ngetik untuk mengisi formnya. Tinggal ikuti langkah dibawah ini.

Klik login pada toolbar roboform pada browser anda, seperti gambar dibawah ini :

Solusi Terlengkap dan Termurah Memulai Bisnis Online Anda

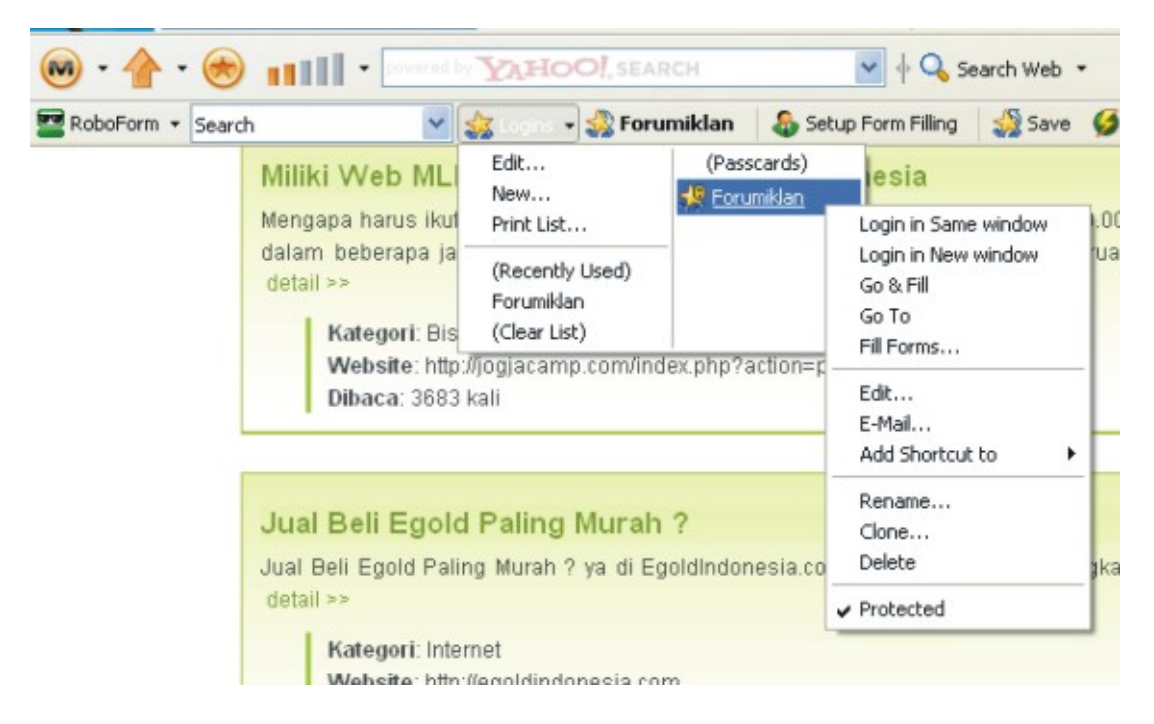

Setelah muncul table dialog, maka klik kanan pada nama iklan yang akan anda pasang. Pada contoh diatas anda bisa klik kanan pada forum iklan lalu klik " go& fill ". Maka selang beberapa waktu akan muncul dengan sendirinya situs [www.forumiklan.com](http://www.forumiklan.com/) beserta form yang sudah terisi. Anda tinggal mengisi captcha code nya saja lalu klik " kirim ". Finish.

Ulangi mulai dari langkah pertama untuk mengiklankan keywords yang lain, beriklan pada situs lain.

Biasanya judul iklan anda akan terdeteksi oleh google sekitar 12 – 24 jam kemudian. Tapi ingat …!!! Jika anda ingin hasil lebih maksimal, maka anda harus lebih sering beriklan karena posisi anda di google akan tergeser jika tidak pernah beriklan.

Jika ada mengetik keywords pada google yang berhubungan dengan judul iklan anda, maka secara otomatis link anda akan muncul pada halaman google.

Jika anda beriklan di banyak situs, maka sebanyak itu pula link anda akan muncul di google. Dan dengan cara inilah saya bisa " MENAMBANG EMAS " di rumah saja.

Jadi mulai sekarang jangan pernah meremehkan judul iklan anda, karena hasilnya akan fatal.